## Computer Telephony Integration Application Bulletin

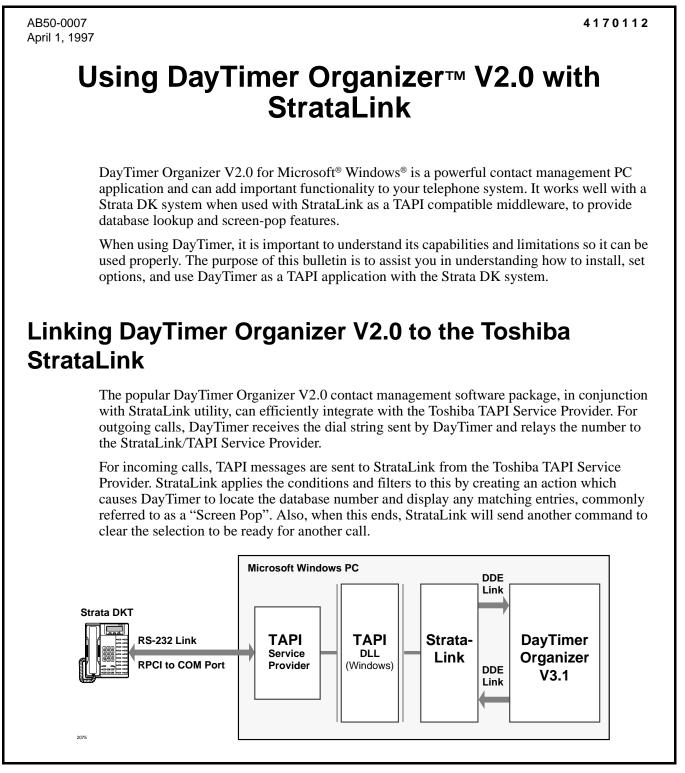

# Installing DayTimer Organizer V2.0

#### ► To install DayTimer Organizer V2.0

- 1. Install the Toshiba TAPI Service Provider (use the installation instructions for the service provider found in Chapter 13 of the Installation and Maintenance Manual).
- 2. Install DayTimer Organizer V2.0 (use the installation instructions provided by the DayTimer User Guide to install the software).
- 3. Configure the DayTimer Organizer Settings.

#### **>** To Configure DayTimer for StrataLink Dialing

Using the menus: Setup, Telephone, Options:

- 1. In Local Area Code set to your local area code (i.e. "714").
- 2. In Modem Settings, COM port use the dropdown box to select: "Use DDE"
- 3. In DDE Dialing set:
  - + DDE Server Name: "STRATLNK"
  - + Launch Command: C:\StratLink\STRATLNK.EXE
  - + Launch if Necessary: set to Checked
- **Note** If you installed StrataLink in a different directory, then change the "launch command" programming accordingly. DayTimer Organizer limits the "Launch Command" field to 26 characters or less, thus for this "AutoLaunch" feature to work, the installation directory for StrataLink must be chosen to be less than this limit.

#### ► To enable the StrataLink screen pop

**Important!** In general, do not change other items in the action unless specifically instructed to do so.

| Add/Edit Action                      | ×                                                        |
|--------------------------------------|----------------------------------------------------------|
| Action Name:                         | DDE Execute:                                             |
| Pop DayTimer                         | App Name: DTO_AxxConnect                                 |
| Type:<br>DDE Execute                 | App Topic: System                                        |
| <u>OK</u> <u>Cancel</u> <u>Apply</u> | DDE Execute String:<br>[CallRinging("&A","&P","&N","2")] |
| Show <u>T</u> est Params             |                                                          |

| Add/Edit Action                       | ×                                         |
|---------------------------------------|-------------------------------------------|
| Action Name:                          | DDE Execute:                              |
| Clear DayTimer                        | App Name: DTO_AxxConnect                  |
| Type:<br>DDE Execute                  | App Topic: SYSTEM                         |
| <u>OK</u> <u>C</u> ancel <u>Apply</u> | DDE Execute String:                       |
|                                       | [CallCleared(''&A'',''&P'',''&N'',''2'')] |
| Show <u>T</u> est Params              |                                           |

### ► To add the following StrataLink Triggers:

Daytimer Organizer V2.0 requires two trigger rules. The first creates a screen pop when a call rings in while the second clears the selection when the call disconnects to be ready for the next call.

- 1. From the StrataLink dialog box, select Setup, Triggers.
- Select Add Rule and the Add/ Change Trigger Rule dialog box appears.

| Add/Change Trigger Rule                                                 |                                                   | ×            |
|-------------------------------------------------------------------------|---------------------------------------------------|--------------|
| Triggering Event:<br>Call Ringing                                       | Action:<br>Pop DayT                               | imer 🔽       |
| Caller ID:<br>C none Required<br>© any Number<br>Trigger Delay 0 tenths | Phone State:<br>If Not Talking If Trunk Num Avail | Edit Actions |
| Appearance:                                                             |                                                   |              |
| <u> </u>                                                                | Apply                                             |              |

- 3. Enter your settings to match both of these Add/Change Trigger Rule dialog boxes.
- 4. Select OK.

These trigger rules should follow those shown in the preceding dialog box screens. Modifications may be applied to create a delay if needed and to make the trigger rule apply to specific line buttons.

| Add/Change Trigger Rule                                            | ×                                                           |
|--------------------------------------------------------------------|-------------------------------------------------------------|
| Triggering Event:<br>Call Cleared                                  | Action:<br>Clear DayTimer                                   |
| Caller ID:<br>one Required<br>one Number<br>Trigger Delay 0 tenths | Phone State: Edit Actions If Not Talking If Trunk Num Avail |
| Appearance:                                                        | [                                                           |
| <u>O</u> K <u>C</u> ancel                                          |                                                             |